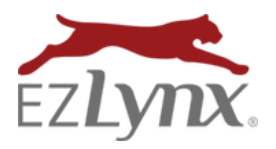

## Setting Carrier Logins

For Agents with at Least One Independent Account

EZLynx users may have any combination of two carrier account types; Independent or Shared. The term "Independent Account" means the user has the ability to finalize quotes and bind policies directly on the carrier site. Conversely, a "Shared Account" is one that the user does not have the ability to finalize quotes or bind policies – there is likely a brokerage admin or underwriter who performs these tasks on behalf of the user.

To quote with an Independent Account, the carrier logins must be set and kept up-to-date in EZLynx. Also, each time an agency adds a new Independent Account for EZLynx Rating, every user in the agency must set the carrier login before quoting with the newly added carrier. **It is not necessary to set Carrier Logins for Shared Accounts;** this is done by a brokerage admin.

## **To set Carrier Logins for Independent Accounts:**

- Hover over the **Settings icon**, and select **Carrier Quoting Setup,** and land on **Carrier Logins**.  $\circ$  All of the agency's carriers are displayed as either Independent or Shared Accounts.
- At the right of each Independent Account under **Actions**, click **Set**.
- Only check the **State Specific Logins** box if you have a different login for different rating states.

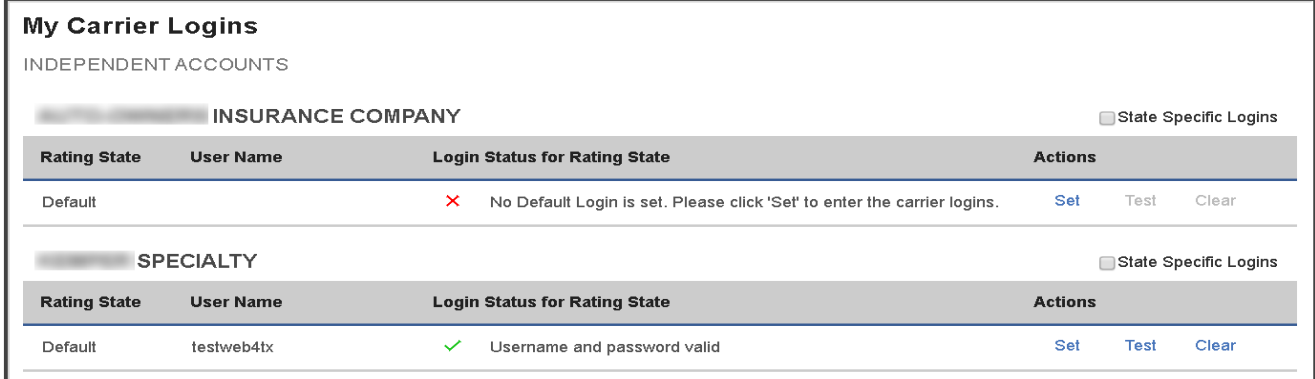

## **In the Set Carrier Login box**:

- Enter the username and password used to log into the carrier site.
- When prompted, enter any other required information.
- Click **Save & Test**; we test the login on the carrier site to ensure its working.
	- o **If successful**, the Login Status displays a green checkmark, and the user can begin rating with the carrier.
	- o **If the login fails**, test the login directly on the carrier site. Once the login works on the carrier site, it will set successfully in EZLynx.

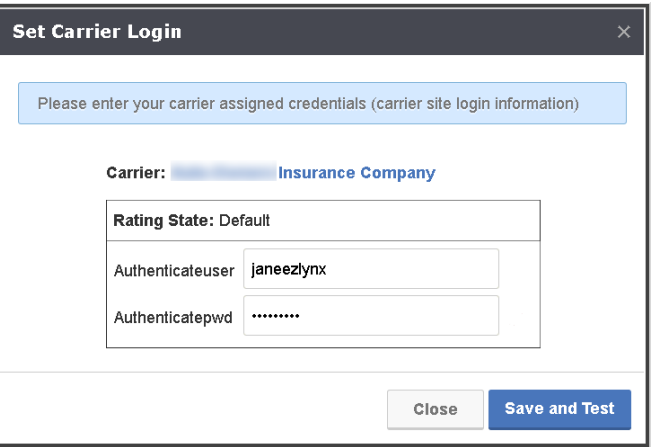

 $\circ$  Every time a carrier site password is updated for any reason, the login must be updated in EZLynx.

Questions? Contac[t support@ezlynx.com.](mailto:support@ezlynx.com)